# **MAXCOM Plus 80 a 160***S* <sup>e</sup>*SF*

# **GUIA DE INSTALAÇÃO E PROGRAMAÇÃO**

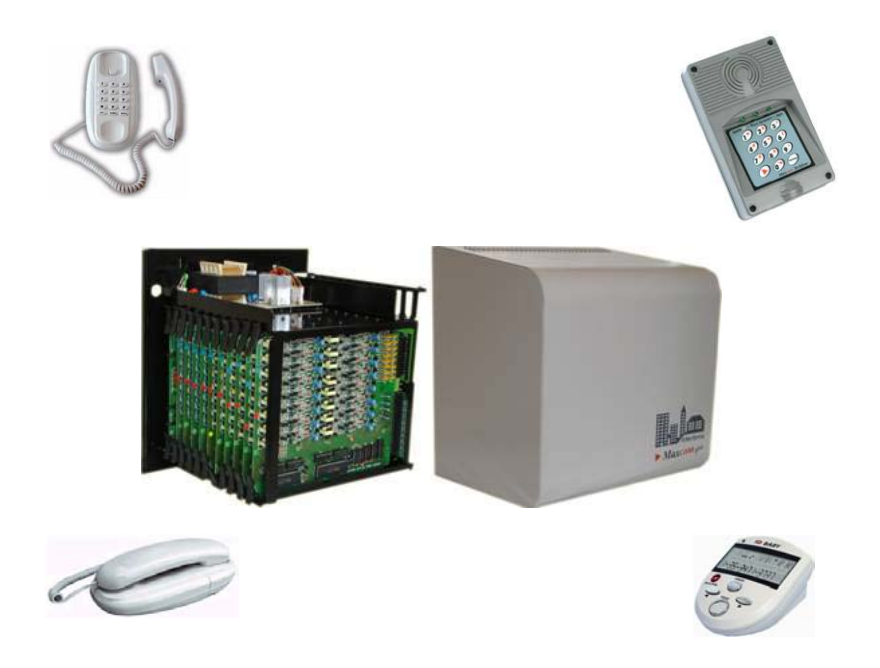

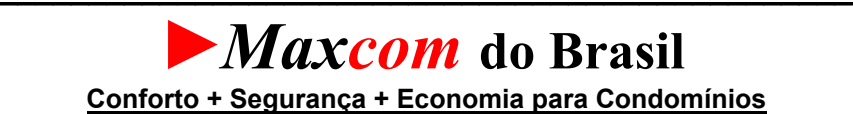

# *MAXCOM Plus 80 a 160 S e SF INSTALAÇÃO E PROGRAMAÇÃO*

*ÍNDICE* 

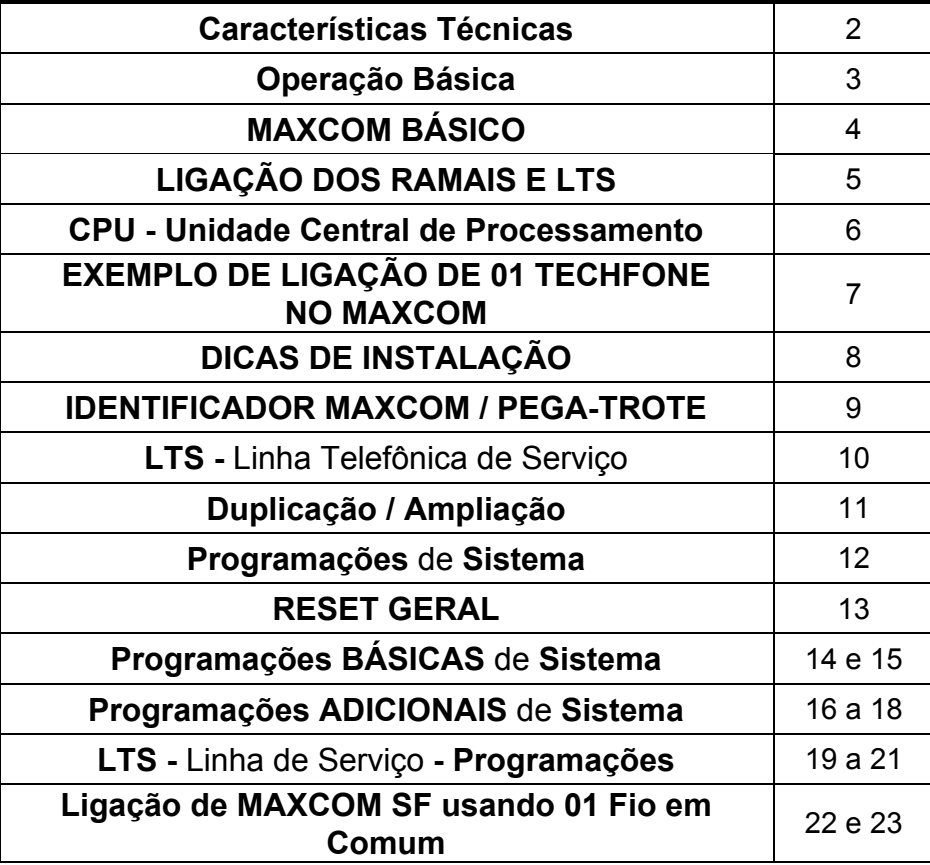

## **INSTALAÇÃO MAXCOM**

Antes da instalação é muito *IMPORTANTE* a leitura e compreensão deste documento.

#### **MAXCOM**  *S* **e MAXCOM** *SF*  **CARACTERÍSTICAS TÉCNICAS**

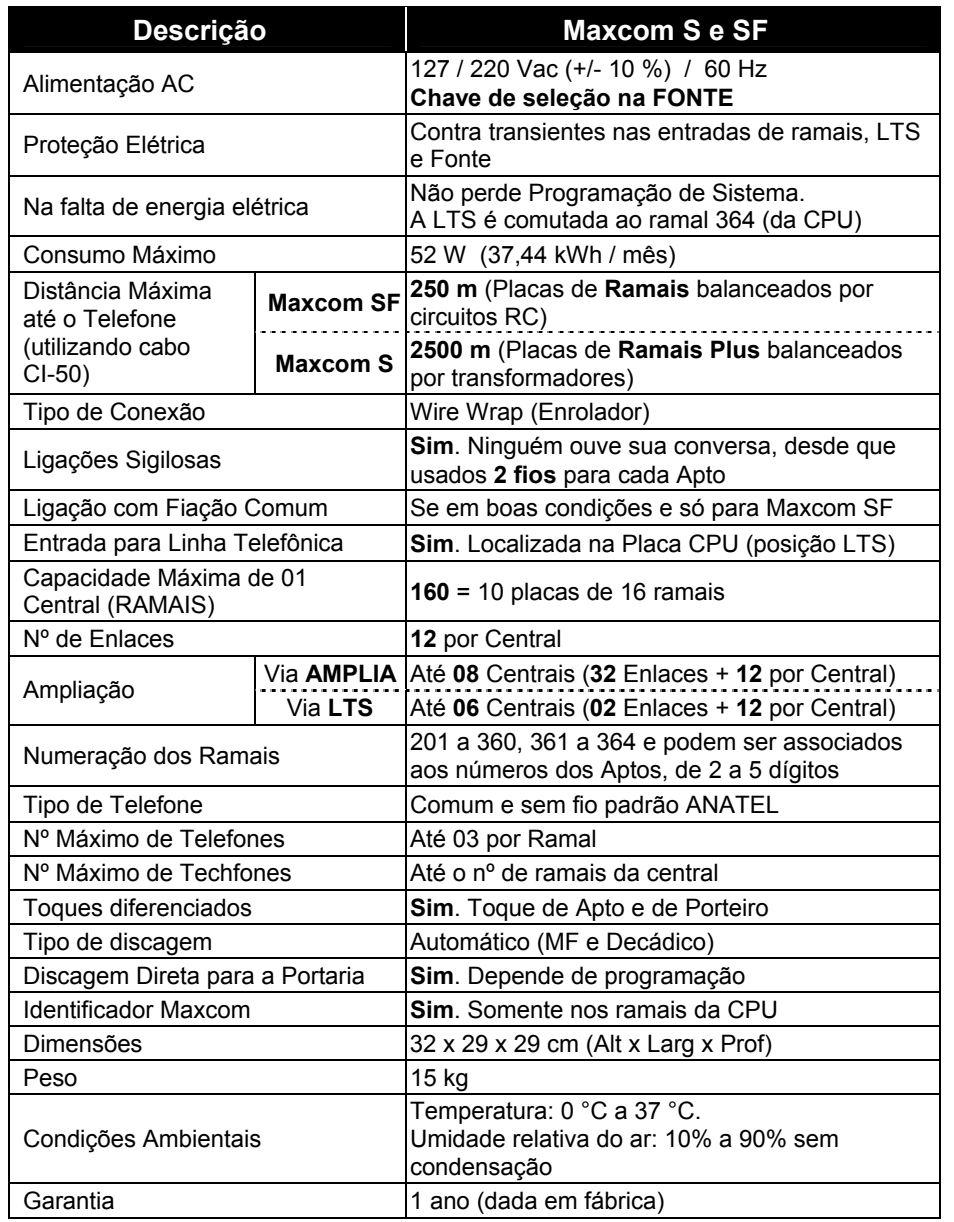

#### **MAXCOM S, MAXCOM SF e Porteiro TECHFONE OPERAÇÃO BÁSICA**

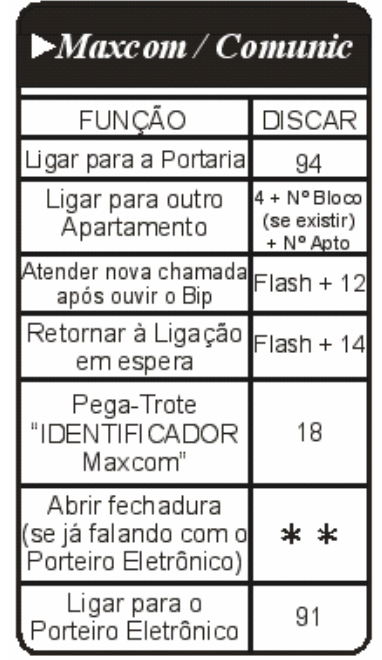

- Quando o TECHFONE liga para o Apartamento e este não atende antes do 5º toque, a ligação desvia para a Portaria, onde toca mais 5 vezes.
- Quando o Apartamento programa **Não Perturbe** (disca **607 1 00**), as ligações do **TECHFONE** para ele são direcionadas para a **Portaria**, que pode ou não transferir para o Apartamento. Por segurança só a Portaria liga para o Apartamento.
- Para desprogramar **Não Perturbe**, basta o Apartamento discar **607 0 00**.
- Quando a Portaria programa **Portaria Presente** (disca **608 1**), todas as ligações do **TECHFONE** vão para a **Portaria**, que pode ou não transferir para o Apartamento.
- Para desprogramar **Portaria Presente**, basta a Portaria discar **608 0**.
- Quando a **Portaria** está em uma **ligação** e outro Apartamento liga para ela, é avisado com **Bips** (atende com **Flash + 12** e retorna com **Flash + 14**).
- Quando um **Apartamento** está em uma **ligação** e a **Portaria** ou o **TECHFONE** ligam para ele, é avisado com **Bips** (atende com **Flash + 12** e retorna com **Flash + 14**).

#### **MAXCOM BÁSICO**

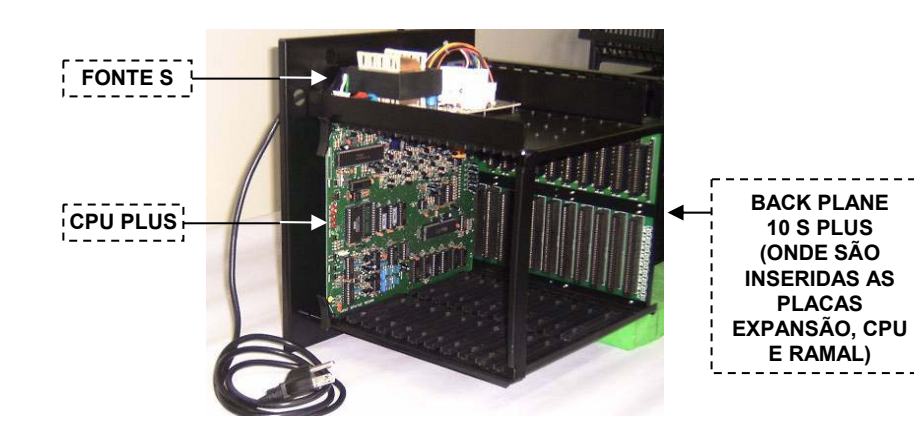

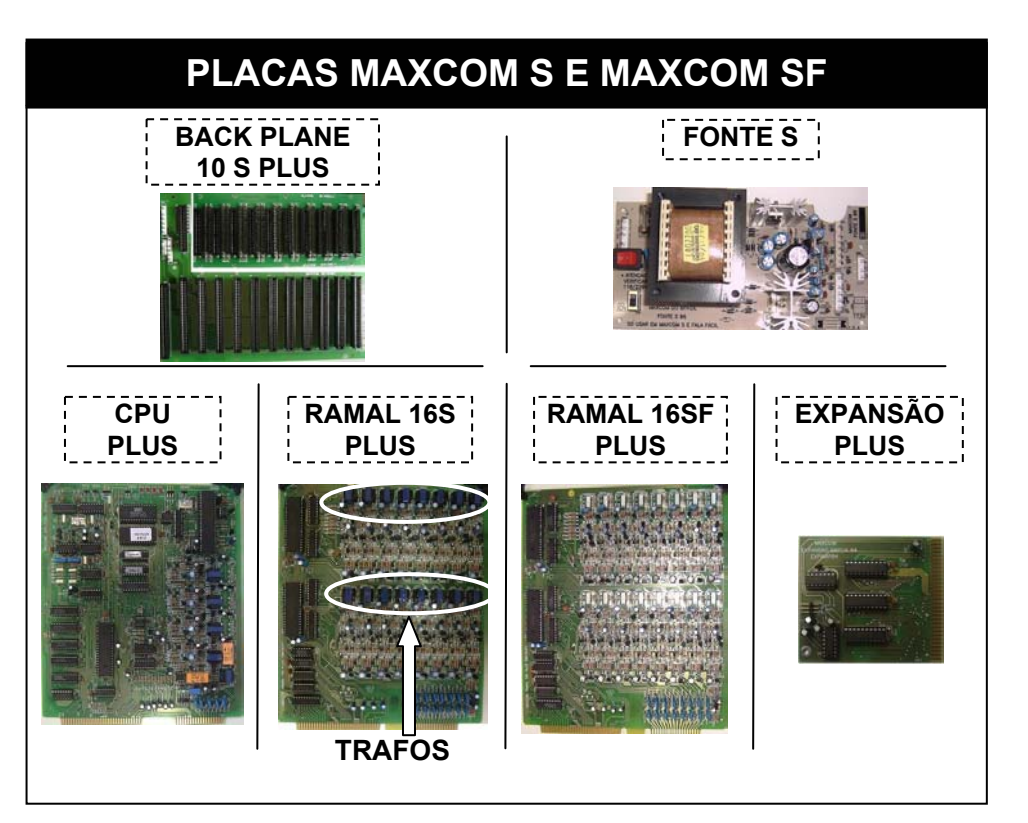

Maxcom 80 a 160 S e SF - guia de instalação - 23.02.05 - **5**

## **MAXCOM S e MAXCOM SF LIGAÇÃO DOS RAMAIS E LTS**

**Abaixo segue a foto de um MAXCOM 160 Ramais (Lado das ligações via Wire Wrap)** 

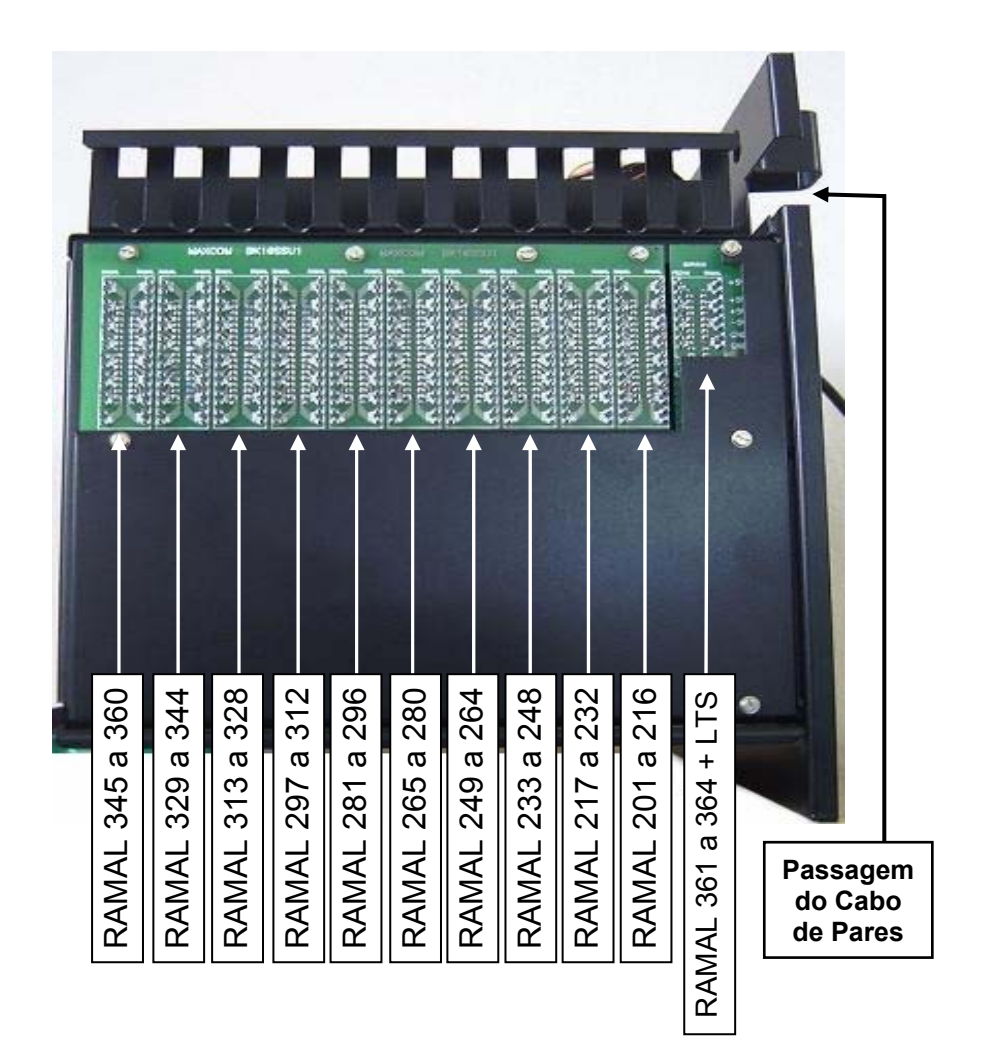

## **CPU PLUS - Unidade Central de Processamento**

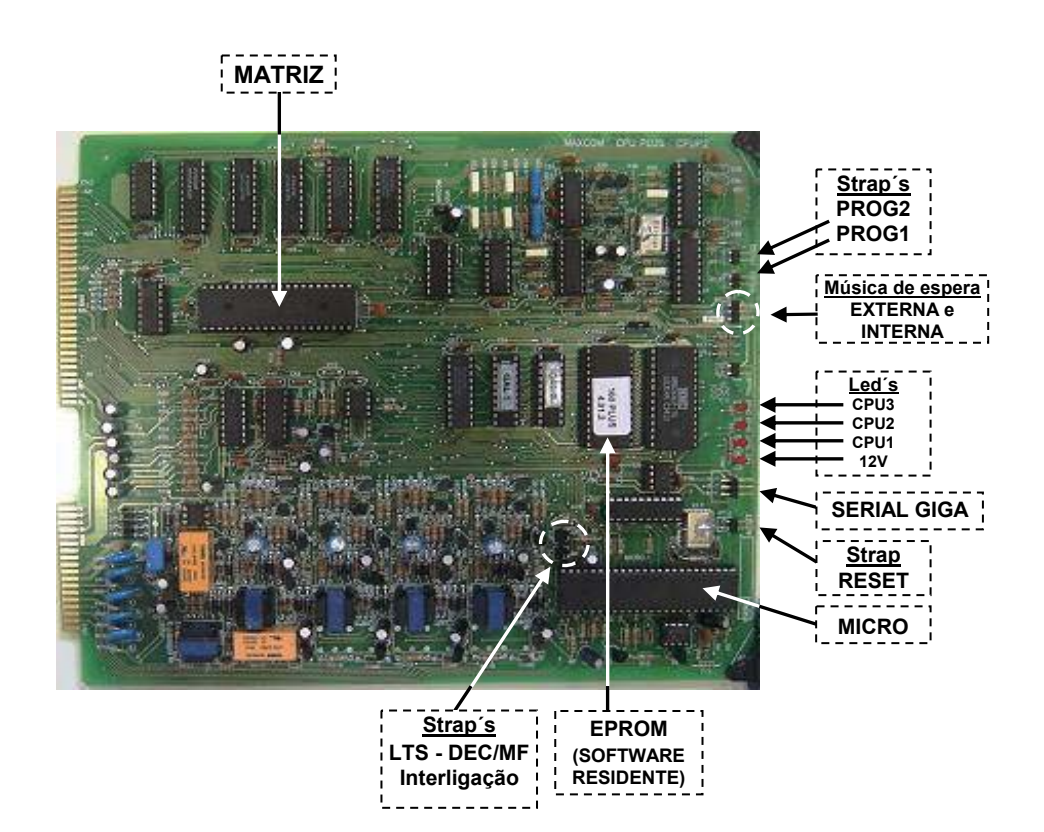

#### **EXEMPLO DE LIGAÇÃO DE 01 TECHFONE NO MAXCOM**

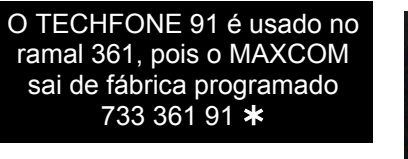

Para ligar outro(s) TECHFONE(s), ligar um ramal na entrada Ramal deste TECHFONE (92 a 99) e usar outra Fonte de 17,5 Vac, programando 733 rrr 9n ¾

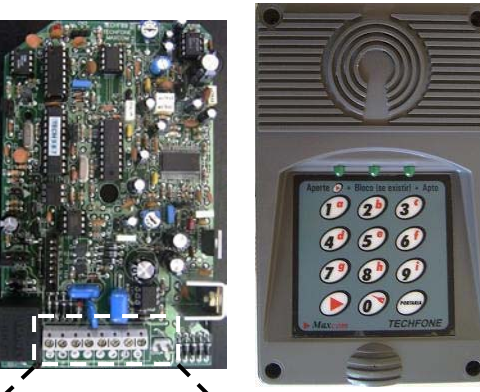

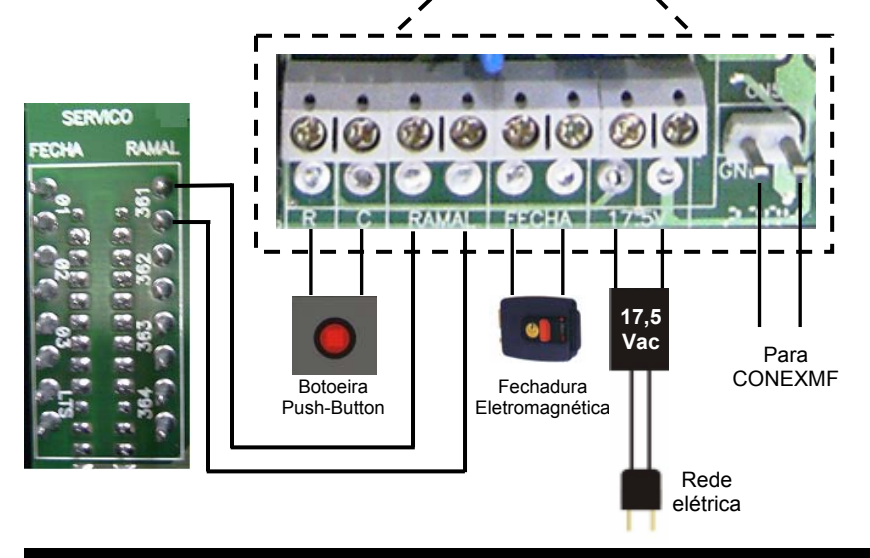

#### **4 formas para se abrir a fechadura:**

 **1-** O **TECHFONE** liga para um apartamento, quando este atender, basta discar ¾¾.

 **2-** O apartamento, portaria ou outro ramal de serviço disca **91** (**TECHFONE atende sozinho** e envia **2 Bips longos)**, basta discar ¾¾.

 **3-** Pressionando uma chave tipo Push-Button ligada na entrada RC do **TECHFONE**.

 **4-** Pressionando-se **0 + sss + apto** no Teclado do Techfone (**sss =** senha de 3 dígitos), programados previamente no Techfone.

## **DICAS DE INSTALAÇÃO**

Escolher um local protegido contra o uso indevido, de fácil acesso, próximo da tubulação de interfone e de uma tomada elétrica.

#### **Dicas:**

- ¾ Passar o Cabo de Pares pelo furo de passagem no rack MAXCOM do lado da parede;
- ¾ Ligar os pares nos respectivos Ramais **201 a 364**, conforme indicação na **BACK PLANE** do MAXCOM;
- ¾ Ligar a Linha Telefônica de Serviço (caso exista) na posição **LTS**;
- ¾ Não instale em local sem ventilação, com umidade, próximos a fonte de calor ou vibrações;
- $\triangleright$  Sempre manter a Tampa da Central colocada e parafusada;
- ¾ Aconselha-se usar NO-BREAK estabilizado de no mínimo 150 VA;
- ¾ **Para uma melhor blindagem do MAXCOM, usar tomada individual, ligar o terceiro pino do cabo de força e a blindagem do cabo de pares ao terra com uma resistência menor que 30 Ohms**;
- ¾ Não instale em paredes onde haja incidência intensa de sol;
- ¾ Instale em locais sem circulação de pessoas, e evite instalar em banheiros, corredores, embaixo de janelas, entre outros;
- ¾ Não instale em local próximo a campo eletromagnético, exemplo cercas elétricas, antenas, etc;
- ¾ Verificado o local para fixação da Central, procure manter uma altura de 130 cm do fundo do rack ao piso e um espaço lateral de 50 cm para cada lado, ou seja, nunca encoste a Central nas paredes;
- ¾ Fixar o MAXCOM com **3 buchas S6** e parafusos, que acompanham a central;
- ¾ Usar ferramentas corretas;
- ¾ Nas **emendas de fios**, usar espaguete termoretrátil;
- ¾ Usar a sequência correta **dos cabos de pares**  *(BR, VM, PT, AM e VL com AZ, LR, VD, MR e CZ)*;
- ¾ **Avisar a Portaria** se observar **algo anormal**;
- ¾ Manter sempre um pincel para **limpeza**;
- ¾ Nunca deixar o chão ou o DG sujo;
- ¾ Não encostar em paredes do local de instalação;
- ¾ Não assentar em sofás ou bancos do prédio;
- ¾ Ficar sempre com as **mãos limpas**.

Maxcom 80 a 160 S e SF - guia de instalação - 23.02.05 - **9**

## **IDENTIFICADOR MAXCOM / PEGA-TROTEIDENTIFICADOR PARA PORTARIA E**

#### **APARTAMENTOS**

Pode ser instalado na Portaria (364) ou ramais de 361 a 363 um dos Identificadores de chamada Maxcom, especialmente desenvolvidos para o Comunic / Maxcom, que mostrará o número do apartamento que está chamando. Armazena as últimas **chamadas recebidas** e as últimas **discadas**.

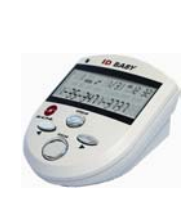

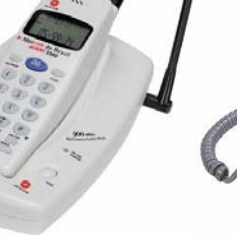

**FOTOS ILUSTRATIVAS COTOS ILUSTRATIVAS** 

**IDENTIFICADOR TERMINAL DE PORTARIA SEM FIO** 

**TERMINAL DE PORTARIA COM FIO** 

Função **PEGA-TROTE** para apartamento sem IDENTIFICADOR: Só funciona se tiver ramal de Portaria (94).

### **Operação**:

Discar **18** do apartamento que recebeu o trote. Toca na **Portaria** (se existente) e o **Identificador Maxcom** mostra o número do último apartamento que ligou para você.

## **IMPORTANTE**:

Se no Apartamento tiver um PABX instalado, o ramal do MAXCOM entra neste PABX como se fosse uma Linha telefônica comum. Neste caso, discar o **comando específico de cada PABX,** 

por exemplo, **61** para acessar a Linha Telefônica e **62** para acessar o MAXCOM.

Neste exemplo, discar **62 + 4 + Apto** para acessar os Apartamentos <sup>e</sup>**62 + 94** para acessar a Portaria.

## **LTS – LINHA TELEFÔNICA DE SERVIÇO**

#### **LTS - Linha Telefônica de Serviço (exceto na Duplicação)**

A entrada da **LTS** está localizada na **Placa CPU PLUS**, conforme mostrado no esquema abaixo.

A **LTS** pode ser compartilhada por todos os usuários.

Na **CPU** Colocar o Strap **JP2** e Retirar **JP3** para a **LTS MF/TOM**.

Colocar o Strap **JP3** e Retirar **JP2** para a **LTS Decádica / Pulse**.

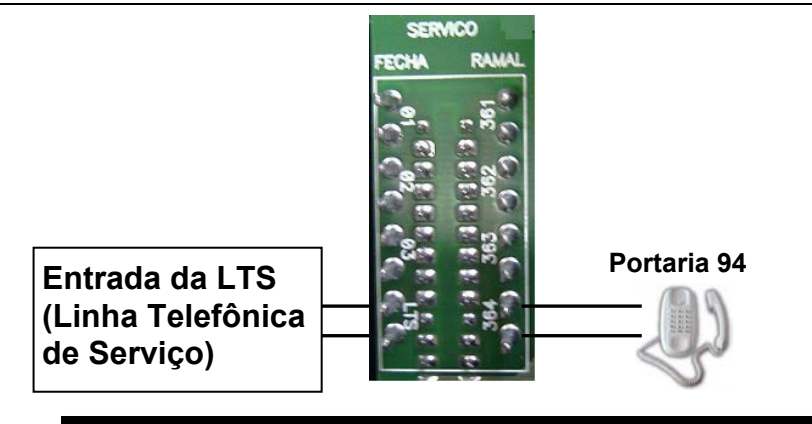

#### **IMPORTANTE:**

A **Portaria 94** (que de fábrica é no Ramal 364) não deve ser mudada para outro ramal, porque na **falta de energia elétrica a LTS é comutada ao Ramal 364.**

### **Características Técnicas e Operação**

- O **MAXCOM** tem entrada para (uma) **LTS**, ligada geralmente na Portaria, que pode ser transferida a todos os usuários, e pode ser programada para Não Fazer DDD, Não Ligar para Celular e Não Aceitar DDC (ligação a Cobrar).
- Pode ser acessada discando-se **19** por qualquer ramal interno através de programação.

Maxcom 80 a 160 S e SF - guia de instalação - 23.02.05 - **11**

# **DUPLICAÇÃO / AMPLIAÇÃO DO MAXCOM**

## **2 ou mais MAXCOM**'**s Interligados (Pode também interligar com centrais COMUNIC)**

**IMPORTANTE:** Programar em todos os MAXCOM's o Ramal Duplicador **724 363** ¾ se usado o ramal **363** para a duplicação. Programar todos os MAXCOM's com o **mesmo**

**Número máximo de Dígitos dos Apartamentos (703 x** ¾**)**.

Na **CPU** Colocar os Straps **JP2** e **JP3**.

**Como a LTS é usada na DUPLICAÇÃO/AMPLIAÇÃO do MAXCOM, ela perde a facilidade de entrada de linha.** 

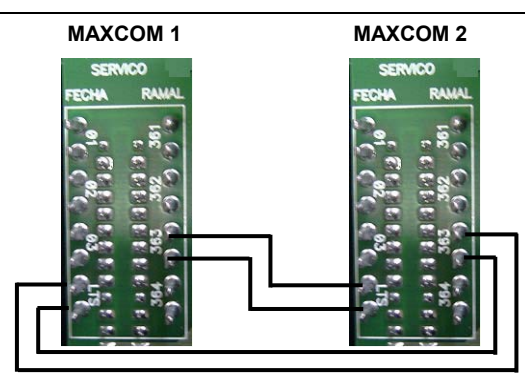

Ramal **363** do **MAXCOM 1**, ligado na posição de **LTS** do **MAXCOM 2**<sup>e</sup> Ramal **363** do **MAXCOM 2**, ligado na posição de **LTS** do **MAXCOM 1**.

**Para a Interligação de 3 MAXCOM's ligar: Ramal 363 do Maxcom 1** na posição de **LTS do Maxcom 2;** 

**Ramal 363 do Maxcom 2** na posição de **LTS do Maxcom 3;**

**Ramal 363 do Maxcom 3** na posição de **LTS do Maxcom 1.**

**OBS 1: Para interligar até 06 Centrais (Maxcom ou Comunic) com 02 enlaces + 12 por Central seguir o mesmo critério acima.**

**OBS 2: Para interligar até 08 Centrais (Maxcom ou Comunic) com 32 enlaces + 12 por Central, usar o**  *AMPLIA ENLACES* **da Maxcom.**

# *Programações de Sistema*

*Todas as Programações de Sistema são feitas de qualquer Ramal da CPU, preferencialmente Ramal 364, com telefone MF e sempre pressionando após cada código de programação a tecla* <sup>¾</sup> *(Asterisco) deste telefone.*

- **Ao retirar-se o telefone do gancho, ouve-se um tom bi-partido, sobre este tom faz-se as programações.**
- **Em caso de erro de programação, colocar o telefone no gancho, retirar, e programar novamente.**
- **Nas programações, após todo** ¾ **digitado se ouvirá:**
- **2 Bips longos de confirmação de programação ou,**
- **4 Bips curtos de erro de programação.**

No painel Frontal da **CPU** existem **5 Leds** para indicação: **Alimentação** (vermelho) e **Trigger** (verde) acesos, indicando equipamento ligado; **CPU1** piscando lento e **CPU2** e **CPU3** apagados, indicando operação normal do MAXCOM.

No painel Frontal da **CPU** (de cima para baixo) existem **4 Straps: RESET, Música, PROG1 e PROG2.** 

## *Saem de fábrica (default)*

- $\rightarrow$  Portaria 94 = rrr 364
- Æ **Porteiro Techfone 91 = rrr 361**
- Æ **Ramais 92 e 93 = rrr 362 e 363**
- Æ **Ramal Atendedor da LTS = rrr 364**

## **RESET GERAL**

Através do Reset Geral todas as programações **exceto de fábrica serão apagadas**.

Recomenda-se sempre efetuar o Reset Geral na **Ativação do Sistema** no Campo ou **Troca de EPROM**.

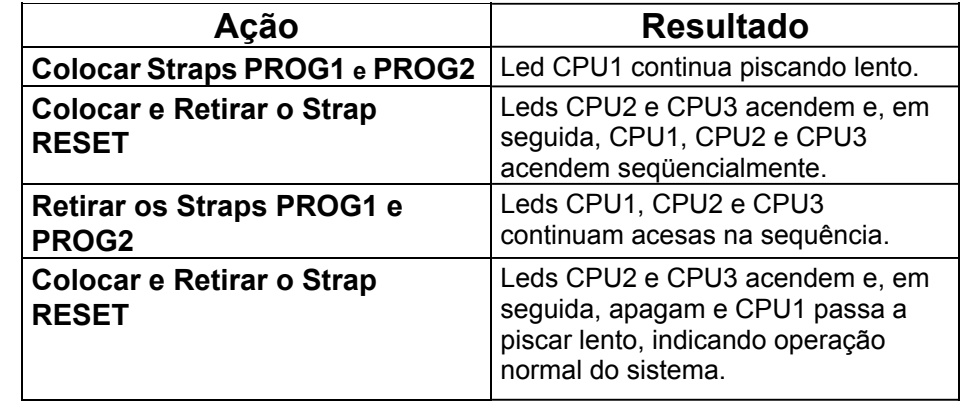

## *PROGRAMAÇÕES BÁSICAS DE SISTEMA*

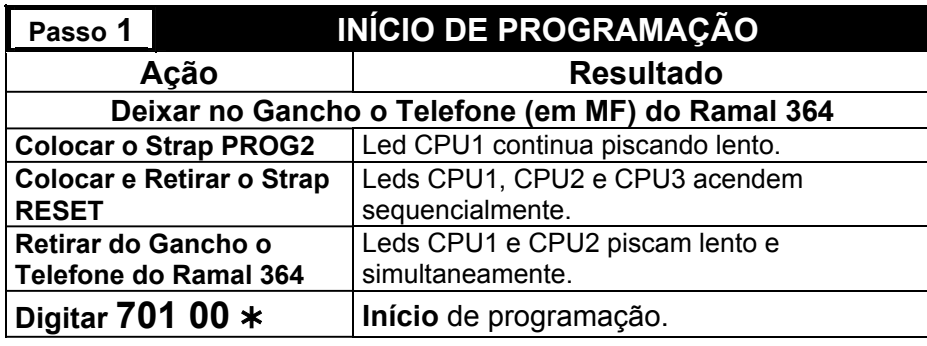

#### **Passo 2 CAPACIDADE DO MAXCOM**

Configura o nº de **Placas de Ramais** instaladas na Central.

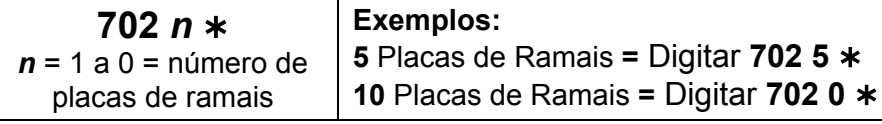

## **Passo 3 NÚMERO DE DIGITOS DOS APTOS**

Determina o **número máximo** de dígitos dos Aptos (já somado ao Bloco caso exista).

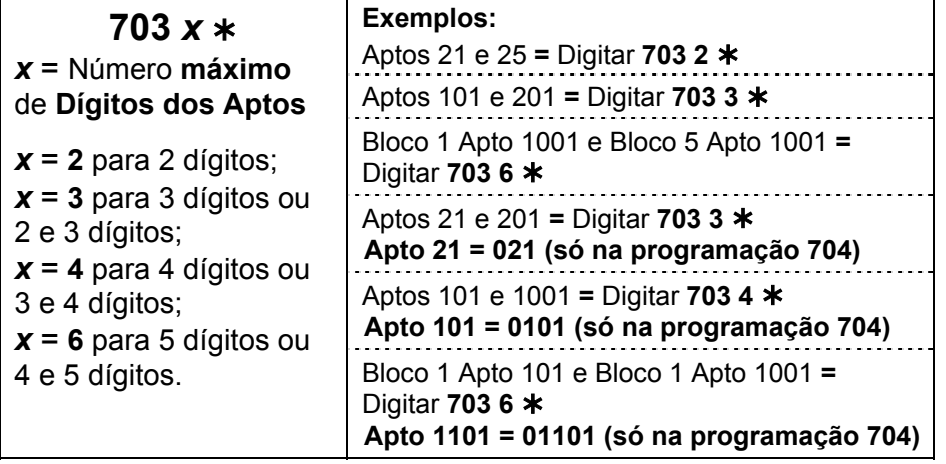

Maxcom 80 a 160 S e SF - guia de instalação - 23.02.05 - **15**

## **Passo 4 NUMERAÇÃO INDIVIDUAL DOS APARTAMENTOS**

Associa o número do Ramal ao Bloco (se existir) + Apto.

# **704** *rrr Apto* ¾

*rrr* = 201 a 360 e 361 a 364 *Apto* = nº do Bloco (se existir) + Apto

OBS: Existem 2 formas de programar os Aptos: Programação **Individual** (Passo 4 acima) ou, Programação **Seriada** (Passo 7, na próxima página).

### **Passo 5 INIBIR DISCAGEM PARA RAMAL FÍSICO**

Impede que os usuários disquem para a posição física dos ramais.

**726 02** ¾ Ramais não discam para Ramal Físico 201 a 364.

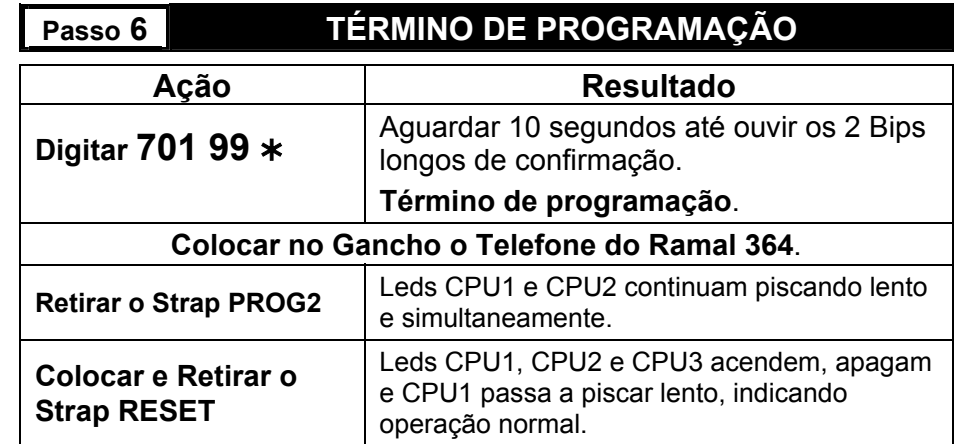

**Os Passos 1 e 6 deverão ser sempre realizados para inclusão ou alteração de Programações BÁSICAS ou ADICIONAIS**.

#### **16** - Maxcom 80 a 160 S e SF - guia de instalação - 23.02.05

#### *IMPORTANTE:*

- *1- Para inserir novas programações (BÁSICAS ou ADICIONAIS), por exemplo, novos apartamentos, mais um TECHFONE, acesso a LTS, etc, deverá ser executado o Passo 1 descrito nas Programações BÁSICAS antes das Programações e o Passo 6 após as mesmas;*
- *2- Se forem necessárias programações ADICIONAIS feitas juntamente com as programações BÁSICAS, elas devem ser programadas antes do Passo 6.*

## *PROGRAMAÇÕES ADICIONAIS DE SISTEMA*

### **Passo 7 NUMERAÇÃO SERIADA DOS APARTAMENTOS**

Associa o número do Ramal ao Bloco (se existir) + Apto de forma SERIADA, ou seja, substitui várias programações **704 rr Apto**  ¾. Usada para **pequenos grupos** de Aptos para evitar erros.

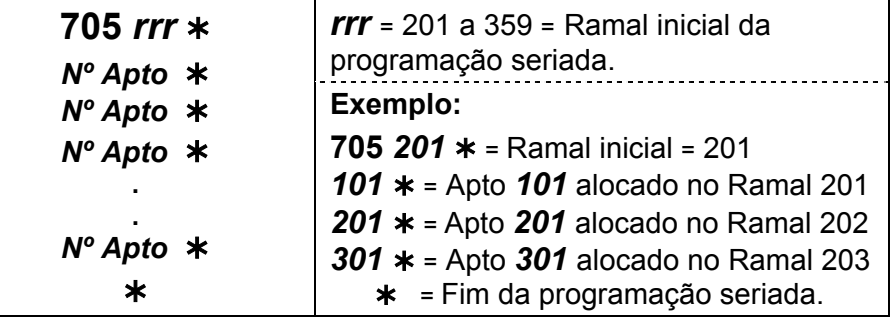

## **Passo 8 APAGA O NÚMERO DO APARTAMENTO**

Apaga o Número do Apto do Ramal desejado.

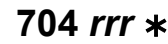

*rrr* = 201 a 360 e 361 a 364

### **Passo 9 CONFIGURAÇÃO DO RAMAL DE PORTARIA 94**

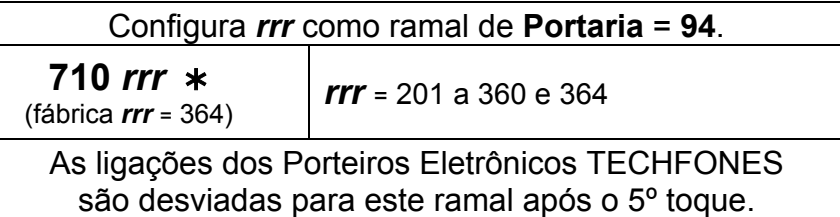

Maxcom 80 a 160 S e SF - guia de instalação - 23.02.05 - **17**

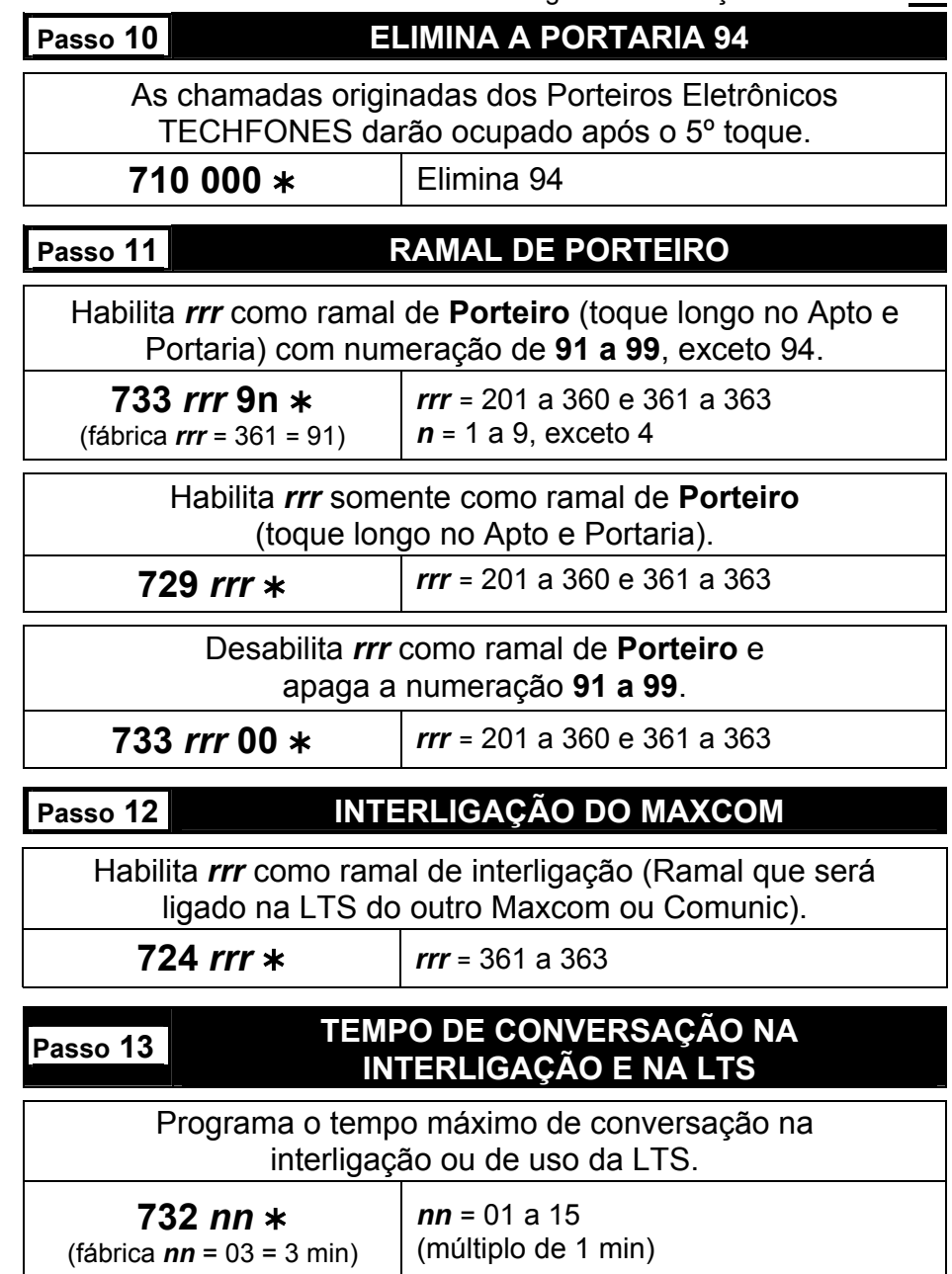

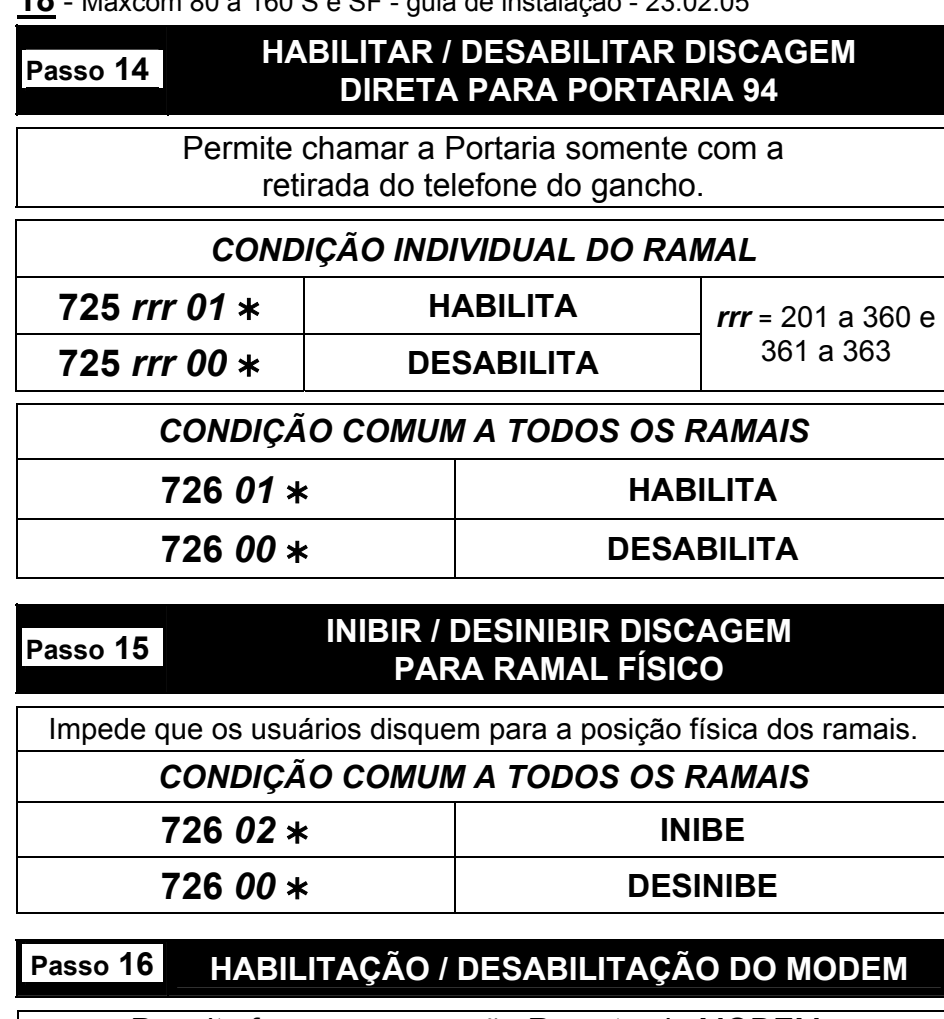

Permite fazer programação Remota via MODEM (Hyper Terminal do Computador). Comando dado pela **Portaria 94** (Modem atende no 3º toque). **613 1 00 HABILITA 613 0 00DESABILITA**

Maxcom 80 a 160 S e SF - guia de instalação - 23.02.05 - **19**

#### **PROGRAMAÇÕES da LTS Linha Telefônica de Serviço**

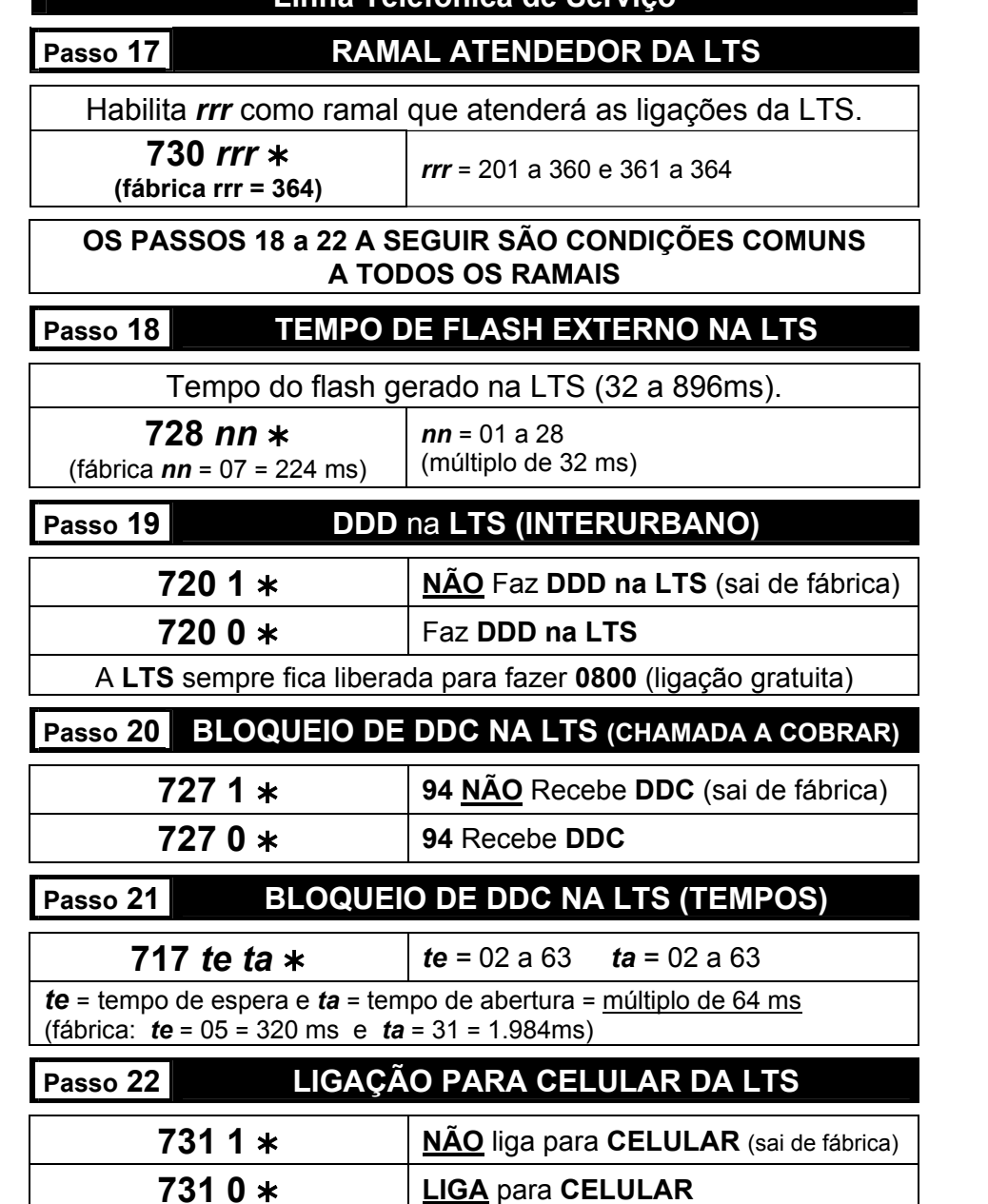

**20** - Maxcom 80 a 160 S e SF - guia de instalação - 23.02.05

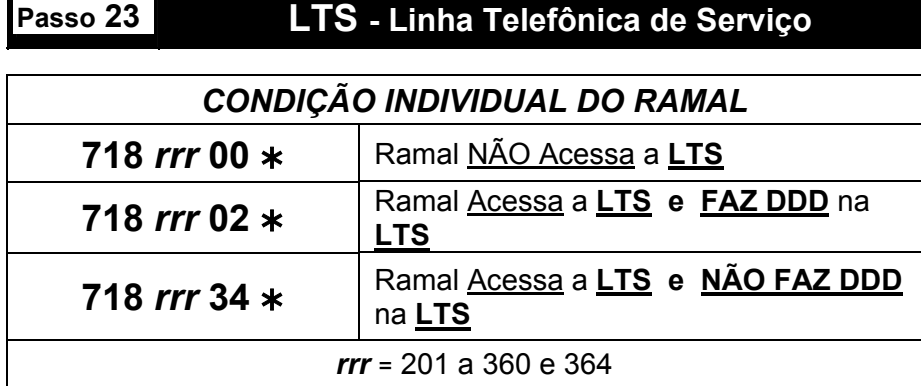

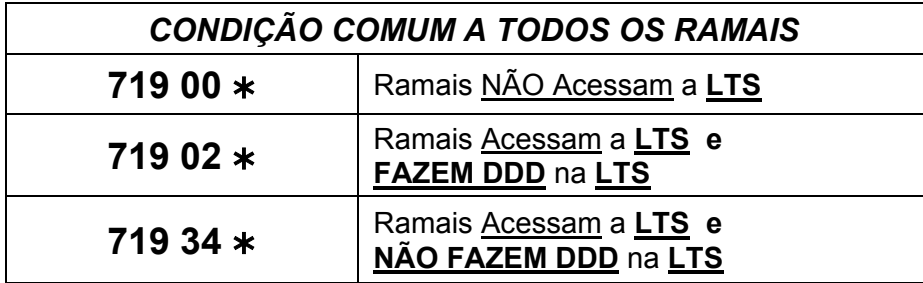

#### **Sai de Fábrica**:

- Ramal 364 <sup>=</sup> **Acessa a LTS, NÃO Faz DDD** e **NÃO Liga para Celular.** 

O Ramal 364 atende a **LTS**, exceto se programado **730 rrr** <sup>¾</sup> **(página anterior)** para outro ramal atender a **LTS.**

- Ramais de 201 a 360 <sup>=</sup> **NÃO Acessam a LTS.** 

**Todas as facilidades e Programações são válidas para MAXCOM com versão 4.01.2 ou superior.** 

Maxcom 80 a 160 S e SF - guia de instalação - 23.02.05 - **21**

#### **LTS - Linha Telefônica de Serviço**

#### **TABELA DE EXEMPLOS DE PROGRAMAÇÕES DA LTS**

#### **Programações para o Ramal Atendedor da LTS 730 rrr** ¾ **(Sai de fábrica rrr = 364)**

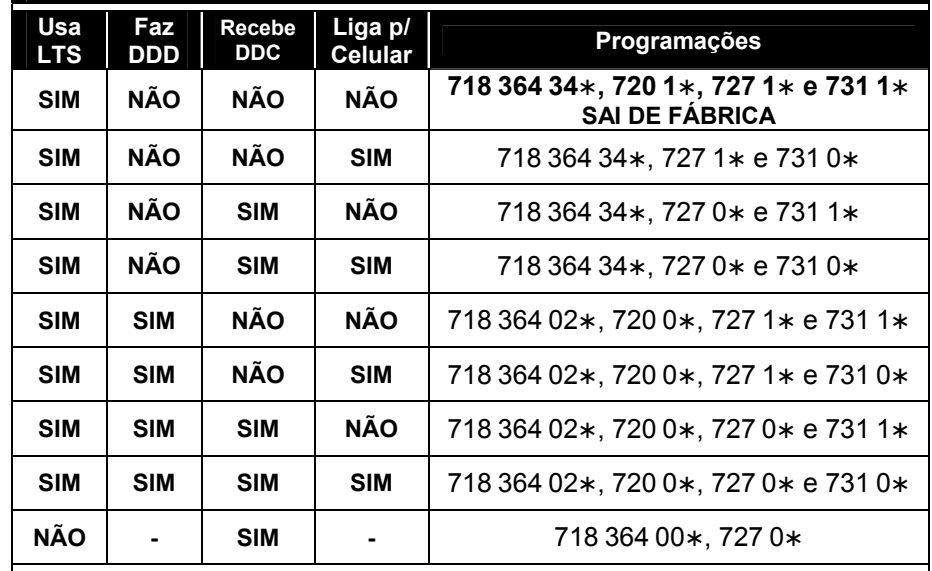

#### **Programações para os Apartamentos (rrr = 201 a 360)**

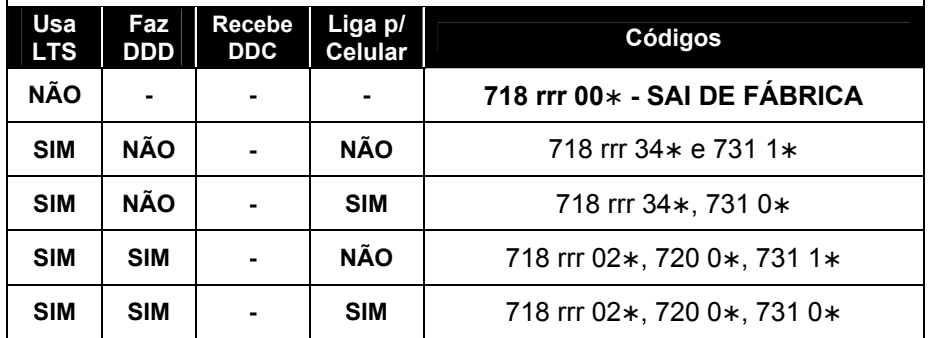

## Ligação de **MAXCOM** *SF* usando 01 Fio em Comum

#### **IMPORTANTE:**

- **1. Somente aproveitar a fiação de interfones antigos (com ou sem Fio em Comum), se tiver certeza que está em boas condições.**
- **2. Como o MAXCOM SF não é balanceado por transformadores de áudio (usa circuitos RC), podem ocorrer pequenas interferências nas ligações entre os ramais (Perda de sigilo).**
- **3. Nunca usar Fio em Comum para MAXCOM S.**
- 1- Interligar os **primeiros pinos** (pinos superiores) dos primeiros ramais de todas as placas no Fio em Comum da fiação;
- 2- Fazer as ligações dos aptos utilizando o Fio em Comum da cabeação e o **segundo pino** (pino inferior) de cada ramal da placa Back Plane;
- 3- Utilizar somente placas de **Ramal 16SF PLUS** (sem transformadores de áudio);
- 4- Ligar os ramais da **CPU** (**361 a 364**) com **01 par de fios para cada ramal**, sem utilizar o Fio em Comum;
- 5- Observar a ligação do desenho a seguir.

Esquema de ligação da Central **MAXCOM** *SF* em locais que aproveitam a mesma fiação de Interfones antigos com 01 Fio em Comum.

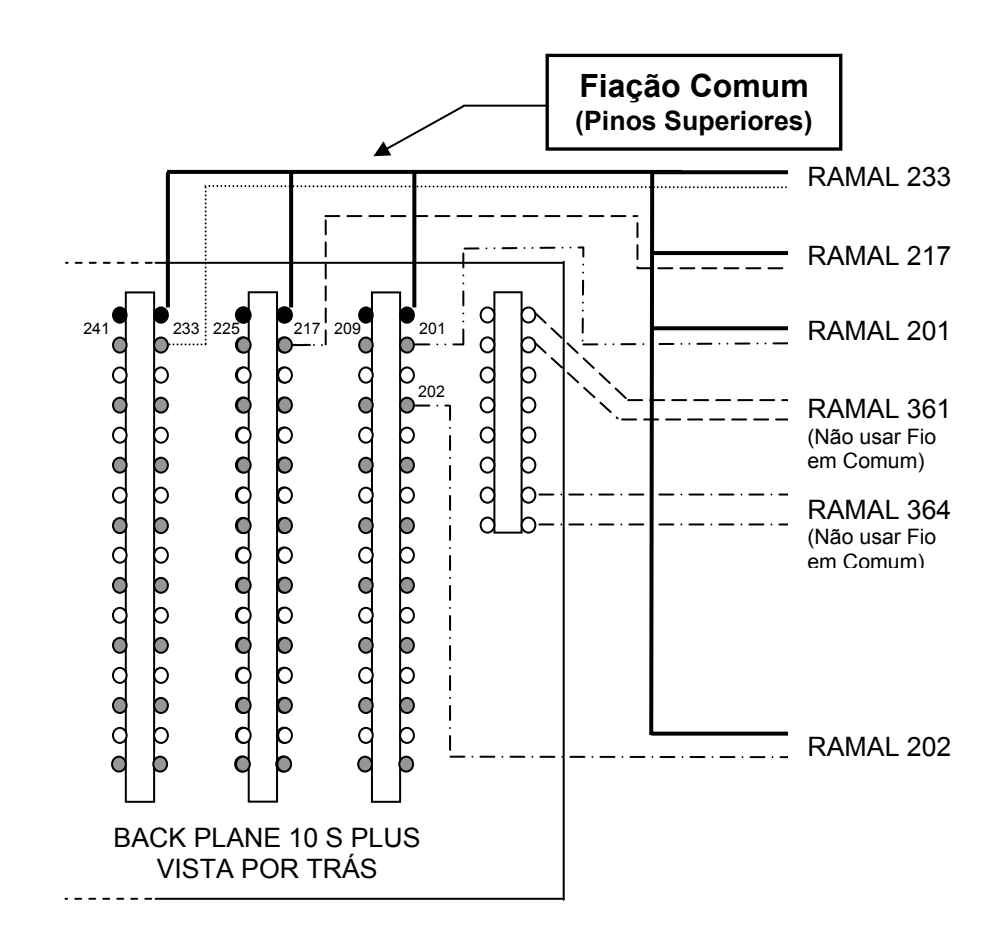